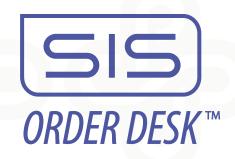

# Portland State University Ordering Portal Online Ordering Instructions

Step 1 - Log in to your account

Portal web address: https://sisorderdesk.com/psu

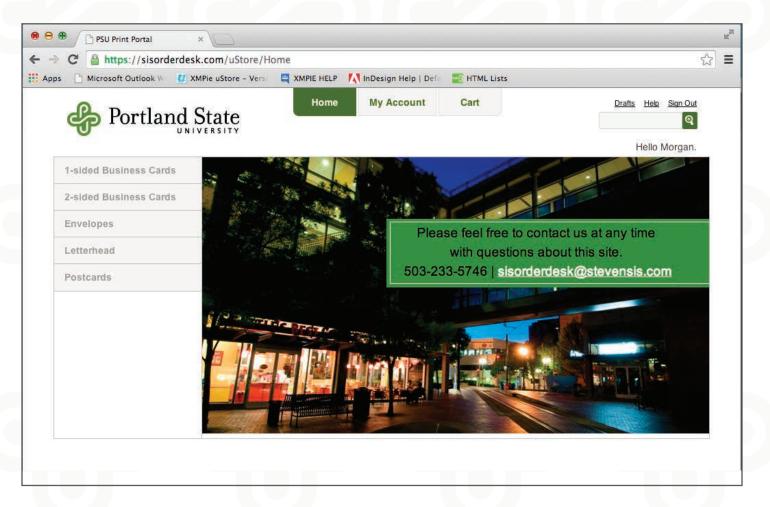

#### **IMPORTANT:**

If you have ordered with us before, the email associated with your account is your username.

If you do not already have an account -

You can create a new account by clicking the "create an account" link below the login fields.

#### Step 2 - Create a new order

Select a category from the sidebar on the left.

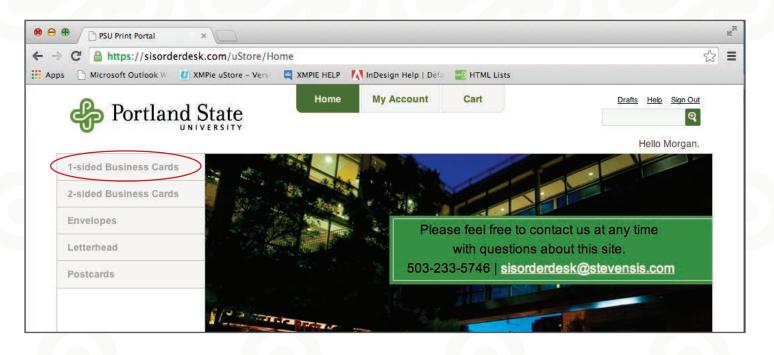

On the proceeding page, select the appropriate template and click "Place an Order".

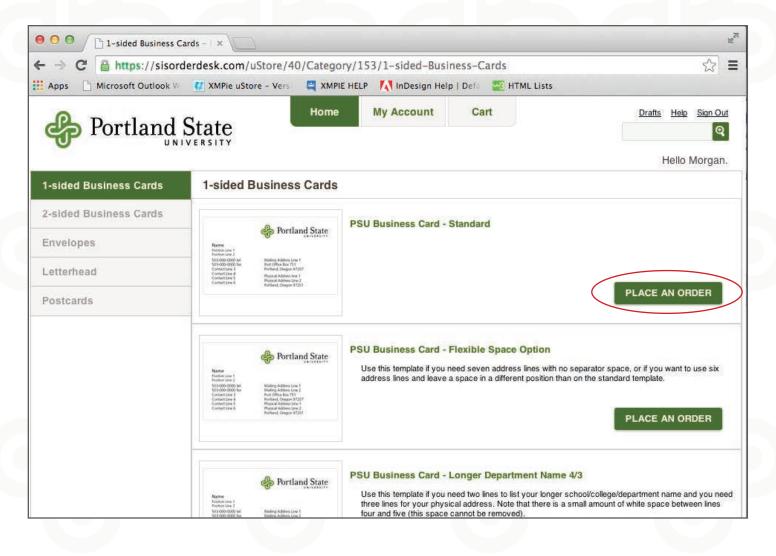

#### Step 3 - Review your product selection

This page is an overview of the selected item, with quantity and pricing breakdowns.

\*If this is not the item you would like to order, simply click the "back" button at the bottom left of the page to go back to view the other options.

Click "Continue" to proceed to the next page

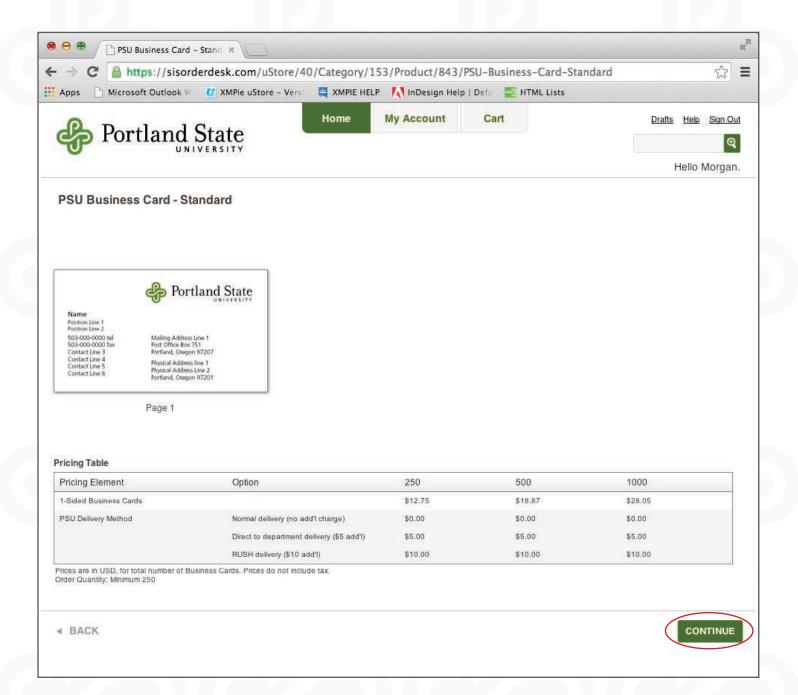

## Step 4 - Customize your order

Enter your information in the form fields. A red asterisk (\*) indicates mandatory fields.

Hover over the "What's this?" link for more information.

| ● ○ ○ / PSU Business Card - Stand ×                |               |                                                                                               |                                                                                                    |                                                                                                    | R <sub>21</sub> |
|----------------------------------------------------|---------------|-----------------------------------------------------------------------------------------------|----------------------------------------------------------------------------------------------------|----------------------------------------------------------------------------------------------------|-----------------|
| ← → C 🔒 https://sisorderdesk.com/uStore/C          | ustomization. | aspx?qs=TDVmjl                                                                                | OFIrcmFGfwv6EJ                                                                                                    | lyCtbdVk+eGJUwflQT+Tr3Vi                                                                                                    | JE, ☆ Ξ         |
| 🖬 Apps 📑 Microsoft Outlook 🛛 🚺 XMPie uStore – Vers | XMPIE HEL     | P 🚺 InDesign Hel                                                                              | p   Defa 🛛 🚾 HTML                                                                                                    | Lists                                                                                                    |                 |
| Portland State                                     | Home          | My Account                                                                                    | Cart                                                                                                    |                                                                                                    | Help Sign Out   |
| PSU Business Card - Standard                       |               |                                                                                               |                                                                                                    | duct selected<br>ple tabs to complete                                                                                         |                 |
| CONTACT DETAILS LOCATION DETAILS                   |               | ing the custo                                                                                 |                                                                                                    |                                                                                                    |                 |
| Name*                                              |               |                                                                                               |                                                                                                    | ~                                                                                                    |                 |
| Lonnie Burns                                       |               |                                                                                               |                                                                                                    | Portland St                                                                                                    | ate             |
| Position Line 1                                    |               |                                                                                               | Name<br>Position Line 1<br>Position Line 2<br>503-000-0000 tel<br>503-000-0000 fax<br>Contact Line 3<br>Contact Line 4<br>Contact Line 5<br>Contact Line 6 | Mailing Address Line 1<br>Post Office Box 751<br>Portland, Oregon 97207<br>Physical Address Line 1<br>Physical Address Line 2 | 53111<br>       |
| Contact Number 1<br>[what's this?]                 |               |                                                                                               |                                                                                                    | Portland, Oregon 97201 Page 1                                                                                                 |                 |
| Designation 1<br>tel                               |               |                                                                                               | /                                                                                                    |                                                                                                    | 1               |
| Contact Number 2<br>[what's this?]                 |               |                                                                                               | சூ                                                                                                    | Portland State                                                                                                    |                 |
| *Indicates a required field                        |               | Lonnie Burns<br>Assistant Professor<br>503-233-5746 tel<br>503-233-8211 fax<br>Ionnie@pdx.edu | Portland,                                                                                                    | e Box 751<br>Oregon 97207                                                                                                    |                 |
| ■ BACK                                             |               | willes bayeau                                                                                 | 506 SW M                                                                                                    | cience, Room 201<br>Vill Street<br>Oregon 97201                                                                               | NEXT            |

Preview your customizations by clicking the "Refresh Preview" link.

This will update the preview to reflect your customizations.

#### Step 5 - Select quantity and approve proof

Select the desired quantity from the "Quantity" dropdown menu.

For special instructions or details about your order, enter them in the "Note for Print Provider" field. Enter your PSU Index Code, Approver Name and Email - you MUST enter values into these fields. Click "VIEW PROOF" to see a PDF of your order. You can save or print a copy for yourself here.

Please make sure all information on your card is correct before approving the proof.

Indicate the proof is approved by checking the box next to "I approve this proof".

| ioft Outlook W 🕐 XMPie uStore – Vers 📓 XMPIE HELP 🚺 InDe                           |                      |                      |
|------------------------------------------------------------------------------------|----------------------|----------------------|
| Portland State                                                                     | Home My Account Cart | Drafts Help Sign Out |
| UNIVERSITY                                                                         |                      | Q Hallo Morror       |
|                                                                                    |                      | Hello Morgan.        |
| PSU Business Card - Standard                                                       |                      |                      |
|                                                                                    |                      |                      |
| Quantity: 250 Cards                                                                |                      |                      |
| (what's this?)                                                                     |                      |                      |
|                                                                                    |                      |                      |
|                                                                                    |                      |                      |
|                                                                                    |                      |                      |
| PSU Index Code*                                                                    |                      |                      |
|                                                                                    |                      |                      |
|                                                                                    |                      |                      |
| PSU Approver's Name*                                                               |                      |                      |
|                                                                                    |                      |                      |
| PSU Approver's Email*                                                              |                      |                      |
|                                                                                    |                      |                      |
| PSU Delivery Method*                                                               |                      |                      |
| Normal delivery (no add'l chari                                                    |                      |                      |
| Total Quantity: 250 Business Cards                                                 |                      |                      |
| Fixed Price: \$0.05 USD<br>Price Per Business Card: \$0.05 USD                     |                      |                      |
| Total Delivery Price: Will be calculated during checko<br>Total Price: \$12.75 USD | put 🧿                |                      |
| RECALCULATE                                                                        |                      |                      |
| Show pricing table                                                                 |                      |                      |
|                                                                                    |                      |                      |
| View Proof V approve this proof                                                    |                      |                      |
|                                                                                    |                      |                      |
|                                                                                    |                      |                      |
|                                                                                    |                      |                      |

## Step 6 - Shopping Cart

After customizing your order(s), review them in your shopping cart and take the appropriate action if necessary.

Click "Checkout" to proceed with ordering.

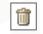

Delete order

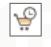

Save for later: the order will be placed in a separate queue in your shopping cart for ordering at a later date.

| Pontland C                       | Home                    | My Account | Cart                      | Drafts Help Sign Out |
|----------------------------------|-------------------------|------------|---------------------------|----------------------|
| Portland St                      | RSITY                   |            |                           | ଷ୍                   |
|                                  |                         |            |                           | Hello Morgan.        |
| Shopping Cart                    |                         |            |                           |                      |
| Shopping Carl Items - To Check C | Name                    |            | Units                     | Price                |
|                                  | PSU Business Card - St  | andard     |                           |                      |
|                                  | Lonnie Burns<br>Details |            | Total: 250 Business Cards | \$12.75 USD          |
|                                  | Edit                    |            |                           |                      |
|                                  |                         |            | Control                   | ALO 75 USD           |
|                                  |                         |            | Subtotal                  | \$12.75 USD          |
|                                  |                         |            | CONTINUE SHOPPIN          | G CHECKOUT           |
|                                  |                         |            |                           |                      |
|                                  |                         |            |                           |                      |
|                                  |                         |            |                           |                      |
|                                  |                         |            |                           |                      |

## Step 7 - Checkout - Order Summary - Address Details

Enter the "Shipping Address"

If you add a new address, that address will automatically save in your account address book for future orders.

Review your address entries to insure they are correct.

Click "Next" to proceed.

| s://sisorderdesk.com/uStore/CheckoutFinal.asp                               |                   |                   |         |              |                      |
|-----------------------------------------------------------------------------|-------------------|-------------------|---------|--------------|----------------------|
| Outlook W 🚺 XMPie uStore – Vers 🔤 XMPIE HELP                                | InDesign Help     | Defa  🥶 HTML List | 5       |              |                      |
| Portland State                                                              | Home              | My Account        | Cart    |              | Drafts Help Sign Out |
| Portland State                                                              |                   |                   |         |              | ସ                    |
| 0.62600 <sup>°</sup> 62062 <sup>9</sup> 9962 <sup>9</sup> 2002 <sup>°</sup> |                   |                   |         |              | Hello Lonnie.        |
| Checkout - Order Summary                                                    |                   |                   |         |              |                      |
|                                                                             |                   |                   |         |              |                      |
| Address Details > Payment & Submission                                      |                   |                   |         |              |                      |
| Shipping                                                                    |                   |                   |         |              |                      |
|                                                                             |                   |                   |         |              |                      |
| Select Shipping Address                                                     |                   |                   |         |              |                      |
| Select from My Shipping Addresses 506 SW Mill Stre                          | et, Room 201, F 💲 | J 🗎 Add           |         |              |                      |
| Selected address                                                            |                   |                   |         |              |                      |
| Lonnie Burns 🤌 Edit<br>Portland State University                            |                   |                   |         |              |                      |
| 506 SW Mill Street                                                          |                   |                   |         |              |                      |
| Room 201<br>Portland, Oregon 97201                                          |                   |                   |         |              |                      |
| United States                                                               |                   |                   |         |              |                      |
|                                                                             |                   |                   |         |              |                      |
| Order Items                                                                 |                   |                   |         | Service      |                      |
| Name                                                                        |                   | No. of U          | nits    | PSU Delivery | \$                   |
| PSU Business Card - Standard - fds                                          | fs                | 250 Busines       | s Cards | 130 Delivery |                      |
|                                                                             |                   |                   |         |              |                      |
|                                                                             |                   |                   |         |              |                      |
|                                                                             |                   |                   |         |              | NEWT                 |
|                                                                             |                   |                   |         |              | NEXT >               |
|                                                                             |                   |                   |         |              |                      |
|                                                                             |                   |                   |         |              |                      |

## Step 8 - Shopping Cart Review - Checkout

Take a final look to make sure everything is correct- Click "Checkout"

| pps 📄 Microsoft O | utlook 🕅 🚺 XI    | MPie uStore - Vers | XMPIE HELP | InDesign Help      | Defa 🛛 🚟 HTML Lists | 5                         |                      |  |
|-------------------|------------------|--------------------|------------|--------------------|---------------------|---------------------------|----------------------|--|
|                   | De De            | stland S           | tato       | Home               | My Account          | Cart                      | Drafts Help Sign Out |  |
|                   | P FO             | rtland St          | RSITY      |                    |                     |                           | ବ                    |  |
|                   |                  |                    |            |                    |                     |                           | Hello Morgan.        |  |
|                   | Shopping Ca      | art                |            |                    |                     |                           |                      |  |
|                   |                  |                    | Out News   |                    |                     |                           |                      |  |
| [                 | Shopping Cart is | ems - To Check (   |            |                    |                     | 2011-05)                  |                      |  |
|                   |                  |                    | Name       |                    |                     | Units                     | Price                |  |
|                   |                  | · Participant      | PSU Bus    | siness Card - Stan | dard                |                           |                      |  |
|                   | 0 \Q             |                    | Details    | sums               |                     | Total: 250 Business Cards | \$12.75 USD          |  |
|                   | 6                |                    | Edit       |                    |                     |                           |                      |  |
|                   |                  |                    |            |                    |                     |                           |                      |  |
|                   |                  |                    |            |                    |                     | Subtotal                  | \$12.75 USD          |  |
|                   |                  |                    |            |                    |                     |                           |                      |  |

#### Step 9 - Order Summary - Confirmation

After clicking "Checkout" on this page, you will receive a confirmation email.

Congratulations! You have have completed your order!

| C Attps://sisorderdesk.com/uStore/CheckOutCompl                 | ete.aspx?qs=ly/C | Euhh/mUDBS1txZc   | ISM8tgklEGwq+LF2hz\ | VndzdS7N/zW5gigjnw== | 53 |
|-----------------------------------------------------------------|------------------|-------------------|---------------------|----------------------|----|
| Apps 📄 Microsoft Outlook 🕷 🦉 XMPie uStore – Vers 🛛 📮 XMPIE HELP | 🚺 InDesign Help  | Defa 🔣 HTML Lists |                     |                      |    |
| Portland State                                                  | Home             | My Account        | Cart                | Drafts Help Sign Out |    |
| Substant 4 contraction of ages.                                 |                  |                   |                     | Hello Lonnie.        |    |
| Order Summary                                                   |                  |                   |                     |                      |    |
| Your order has been received successfully.                      |                  |                   |                     |                      |    |
| Order number: 285401                                            |                  |                   |                     |                      |    |
| We will notify you when your order is ready.                    |                  |                   |                     |                      |    |
|                                                                 |                  |                   |                     |                      |    |

Please don't hesitate to contact us with questions about the ordering process:

Nick O' Connor or Morgan Thorstenson

503.233.5746 or sisorderdesk@stevensis.com

Stevens Integrated Solutions 4101 SE 26th Avenue Portland, Oregon 97202